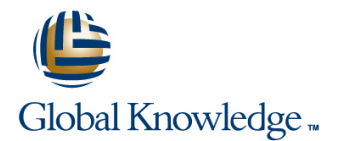

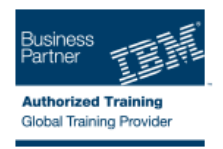

# **PowerVM on IBM i - I: Implementing Virtualization and LPAR**

## **Duration: 3 Days Course Code: AS5EG**

#### Overview:

Learn the concepts of Logical Partitioning (LPAR) for Power System servers with IBM i. In this course you begin with an overview of LPAR on Power System servers, followed with more detailed information on configuration planning and implementation using hands-on exercises to create and implement logical partitions.

Also, learn about partial processors, dynamic allocation and reallocation of memory, processors, interactive Commercial Processing Workloads (CPW), buses, Graphical User Interface (GUI), Virtual Local Area Network (VLAN), Host Ethernet Adapters (HEA) and System Planning Tool (SPT). Use IBM Power7 or Power6 servers and emphasize the new hardware, including the use of the Hardware Management Console (HMC).

### Target Audience:

This intermediate course is for technical specialists, support/services individuals, individuals implementing LPARs for Power Systems with IBM i. This course is also appropriate for IBM Business Partners who sell and plan for consolidated systems.

#### Objectives:

- Describe the PowerVM features Virtual processors Virtual processors
- $\blacksquare$  Identify, describe, and locate hardware components in the Power  $\blacksquare$  Weighting factor System, Flex System and Power Blade models
- $\blacksquare$  Identify virtualization options available, reliability features and single points of failure for Power Systems servers **Explain virtual I/O: Serial, Ethernet and SCSI**
- 
- **Explain Simultaneous Multithreading (SMT)**
- $\blacksquare$  Describe memory allocation and affinity concepts
- 
- 
- **Uncapped**

- 
- Shared Processor Pools
- 
- Implement System Planning Tool in design or update your own Understand and implement: IBM i installation through NFS, image system virtual repository in VIOS, and assigning VSCSI disks to partitions in VIOS
	- Understand base characteristics of IVM and how implement IBM i<br>on Power Blades
- Describe and configure a partition profile, including shared Describe the NPIV PowerVM feature, how to configure virtual Fiber processors: Channel adapters on the Virtual I/O Server and client partitions
- Capped Discuss how to use the HMC GUI and commands to work with the World Wide Port Name (WWPN) pairs
	- I Identify commands used to examine the NPIV configuration

### Prerequisites:

You should have:

- some knowledge of Power system architectural concepts
- Some experience with Power System servers
- **E** attended Hardware Management Console (HMC) for Power System with IBM i workshop or have the equivalent knowledge

## Content:

- 
- 
- 
- Introduction to System Planning Tool Exercise: Ethernet connection connected disks
- **Exercise: SPT introduction** virtualization
- **POWER Systems for IBM i** memory, processor pools **PowerVM for IBM i: NPIV**
- Exercise: Lab introduction **Victualization of IBM** i: Virtual I/O Exercise: IBM i client partition with NPIV
	-
	- **U** Virtualization of IBM i: Installation from NFS or VIOS repository
	- **Exercise: Installation from NFS or VIOS** repository
- **PowerVM for IBM i: Overview Virtualization of IBM i: Processor, Integral Implementation of IBM i on Power Blades** 
	-
	-

# Further Information:

For More information, or to book your course, please call us on 0800/84.009 info@globalknowledge.be [www.globalknowledge.be](http://www.globalknowledge.be)